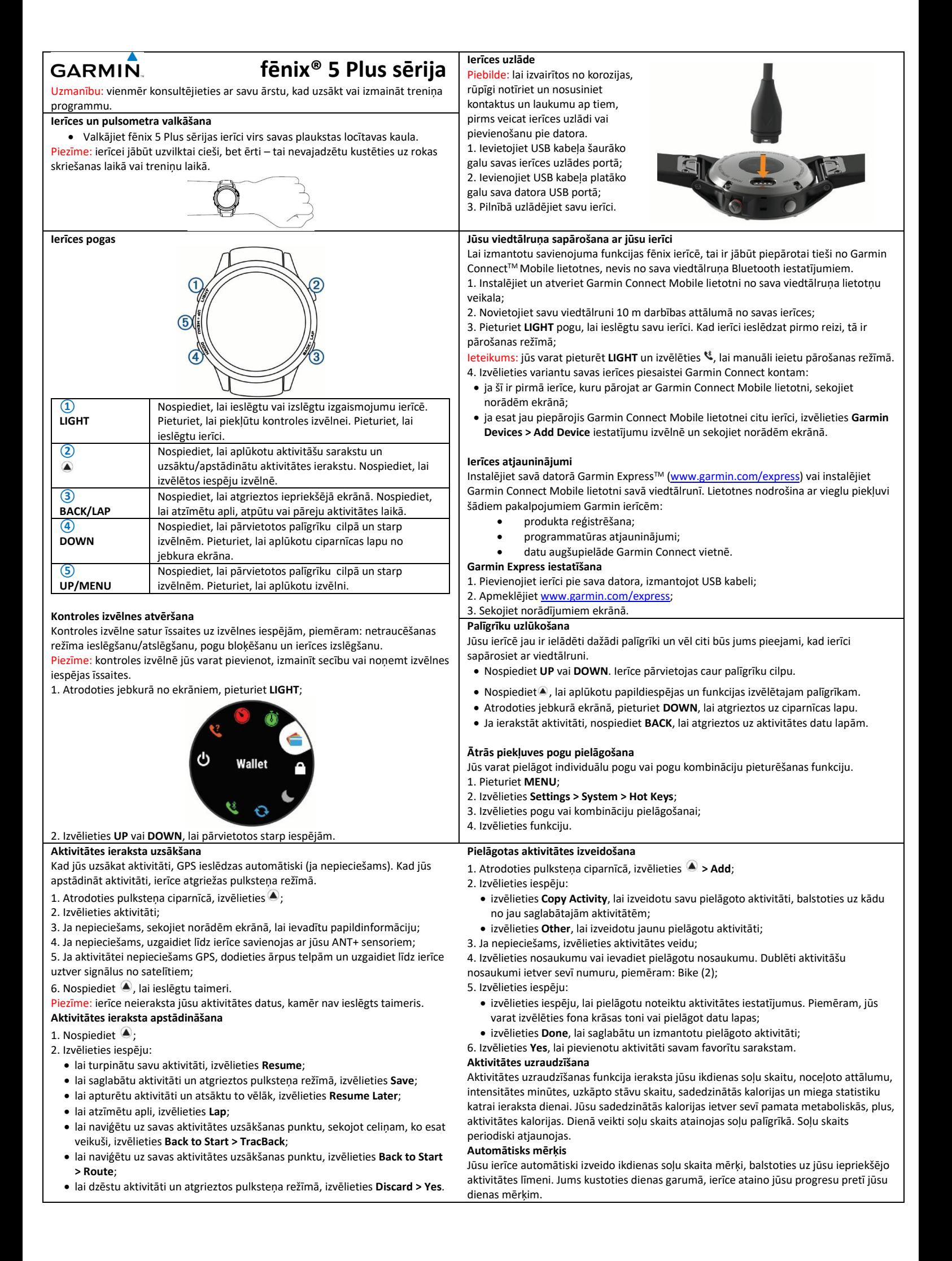

## **Garmin Pay**

Garmin Pay funkcija ļauj izmantot savu pulksteni, lai apmaksātu pirkumus veikalos, izmantojot kredītkartes vai debetkartes.

#### **Garmin Pay maciņa iestatīšana**

Jūs varat pievienot vienu vai vairākas kredītkartes vai debetkartes savam Garmin Pay macinam.

- 1. No lietotnes Garmin Connect Mobile atlasiet  $\equiv$  vai  $\bullet \bullet \bullet$ .
- 2. Nospiediet **Garmin Devices**, un izvēlieties ierīci.
- 3. Nospiediet **Garmin Pay > Create Your Wallet.**
- 4. Sekojiet instrukcijām.

## **Maksājiet par pirkumu, izmantojot pulksteni**

Pirms jūs varat izmantot savu pulksteni, lai samaksātu par pirkumu, jums ir jāpievieno vismaz viena maksājumu karte.

1. Pieturiet **LIGHT**.

### 2. Nospiediet  $\blacksquare$ .

### 3. Ievadiet četrciparu kodu.

**PIEZĪME:** Ja trīs reizes nepareizi ievadāt kodu, jūsu maciņš tiek slēgts, un jums ir jāiestata piekļuves kods Garmin Connect Mobile lietotnē.

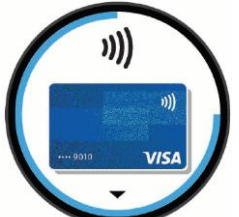

4. Ja esat pievienojis vairākas kartes Garmin Pay kotam, izvēlieties **DOWN**, lai mainītu uz citu karti.

5. 60 sekunžu laikā pielieciet pulksteni pie maksājumu lasītāja ar pulksteņa ekrānu pie lasītāja. Pulkstenis novibrē un parāda ziņu, kad maksājums ir veikts un apstiprināts.

6. Ja nepieciešams, izpildiet karšu lasītājā sniegtos norādījumus, lai pabeigtu darījumu.

**Padoms:** Kad esat veiksmīgi ievadījis savu piekļuves kodu, jūs varat veikt

maksājumus bez piekļuves koda 24 stundas, kamēr turpiniet valkāt pulksteni. Ja jūs noņemat pulksteni no rokas vai izslēgsiet pulsa mērīšanu, pirms maksājuma veikšanas vēlreiz jāievada kods.

#### **Kartes pievienošana Garmin Pay maciņam**

Garmin Pay maciņam var pievienot ne vairāk kā desmit kredītkartes vai debetkartes.

1. No Fēnix 5 Plus ierīces Garmin Connect Mobile lietotnē atlasiet **Garmin Pay >**  $\Box$ 

2. Lai ievadītu kartes informāciju un pievienotu karti savam maciņam, izpildiet ekrānā redzamos norādījumus.

Kad karte ir pievienota, jūs varat izvēlēties karti savā pulkstenī, kad veicat maksājumu.

## **Mūzika**

**PIEZĪME:** Izmantojot savu fēnix 5 Plus ierīci, jūs varat kontrolēt mūzikas atskaņošanu pārī savienotajā viedtālrunī.

Uz fēnix jūs varat lejupielādēt audio saturu savai ierīcei no sava datora vai no trešās puses sniedzēja (Deezer un Spotify), lai jūs varētu klausīties mūziku, ja jūsu viedtālrunis nav tuvumā. Lai klausītos ierīcē saglabāto audio saturu, jums jāizveido savienojums ar Bluetooth austiņām.

## **Savienojums ar trešās puses pakalpojumu sniedzēju**

- 1. No lietotnes Garmin Connect Mobile atlasiet  $\equiv$  vai  $\bullet \bullet \bullet$ .
- 2. Nospiediet **Garmin Devices**, un izvēlieties ierīci.
- 3. Nospiediet **Music**.
- 4. Izvēlieties iespēju:
	- Izvēlieties trešās puses pakalpojumu sniedzēju un izpildiet ekrānā redzamos norādījumus.
	- Nospiediet **Get Music Apps**, atrodiet pakalpojumu sniedzēju un izpildiet ekrānā redzamos norādījumus.

## **Lejupielādējiet audio saturu no trešās puses sniedzēja (Spotify un Deezer)**

Lai varētu pievienot audio saturu no trešās puses pakalpojumu sniedzēja, jums ir jāveido savienojums ar Wi-Fi tīklu.

- 1. Pieturiet **DOWN** no jebkura ekrāna, lai atvērtu mūzikas vadību.
- 2. Nospiediet **> Music Providers.**
- 3. Izvēlieties mūzikas pakalpojuma sniedzēju.

4. Izvēlieties atskaņošanas sarakstu vai citu objektu, kuru lejupielādēt ierīcē.

5. Nospiediet **BACK** līdz brīdim, kad jums tiek piedāvāts sinhronizēt pakalpojumu un atlasiet **Yes.**  Atlasītie atskaņošanas saraksti un citi objekti tiek lejupielādēti ierīcē.

6. Pievienojiet ierīci ārējam strāvas avotam. Audio satura lejupielāde var iztukšot akumulatoru.

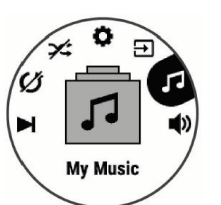

#### **Altimetrs un barometrs**

Ierīcē ir iekšējais altimetrs un barometrs. Ierīce pastāvīgi uzkrāj augstuma un spiediena datus – pat zema enerģijas patēriņa režīmā. Altimetrs ataino jūsu aptuveno atrašanos augstumu, balstoties uz izmaiņām gaisa spiedienā. Barometrs uzrāda datus par apkārtējo spiedienu, balstoties uz fiksētu augstumu, kurā altimetrs tika kalibrēts pēdējo reizi. Lai ātri atvērtu altimetra un barometra iestatījumus, nospiediet ., atrodoties altimetra vai barometra palīgrīkā.

#### **Kompass**

Ierīcē ir 3 asu kompass, kas veic automātisku kalibrēšanos. Kompasa funkcijas un atainojums mainās, balstoties uz jūsu veiktās aktivitātes veidu, GPS izmantošanas veidu un to vai naviģējat uz galamērķi. Lai ātri atvērtu kompasa iestatījumus, nospiediet (4), atrodoties kompasa palīgrīkā.

### **Karte**

ataino jūsu atrašanās vietu kartē. Tajā atainojas arī saglabāto lokāciju nosaukumi un simboli. Kad dodaties uz galamērķi, jūsu maršruts iezīmējas kartē kā līnija. **Panoramēšana un tālummaiņa kartē**

- 1. Kad naviģējat, nospiediet **UP** vai **DOWN**, lai aplūkotu karti;
- 2. Pieturiet **MENU**;

3. Izvēlieties **Pan/Zoom**;

- 4. Izvēlieties iespēju:
	- lai pārslēgtos starp panoramēšanu augšup un lejup, panoramēšanu pa kreisi vai pa labi un tālummaiņu, nospiediet  $\blacktriangle$ ;
	- lai panoramētu vai mainīti tālumu kartē, nospiediet **UP** vai **DOWN**;
	- lai izietu no kartes skata, nospiediet **BACK**.

### **Naviģēšana uz jūsu aktivitātes sākumpunktu**

Jūs varat naviģēt uz savas aktivitātes uzsākšanas punktu taisnā līnijā vai pa noceļoto celiņu. Šī funkcija ir pieejama tikai funkcijām, kurās tiek izmantots GPS.

1. Kad veicat aktivitāti, izvēlieties **> Back to Start**;

2. Izvēlieties iespēju:

• lai naviģētu uz aktivitātes uzsākšanas punktu pa celiņu, ko esat veicis, izvēlieties

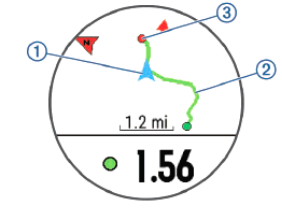

**TracBack**; • lai naviģētu uz aktivitātes uzsākšanas punktu taisnā līnijā, izvēlieties **Straight Line**.

Jūsu pašreizējā atrašanās vieta **①**, celiņš sekošanai **②** un jūsu galamērķis **③** atainojas kartē.

#### **Wi-Fi konekcijas iestatīšana (funkciju atbalsta tikai Sapphire modeļi)**

1. Dodieties uz [www.garminconnect.com/start](http://www.garminconnect.com/start) un lejupielādējiet Garmin Express datorprogrammu;

2. Sekojiet norādēm ekrānā, lai iestatītu Wi-Fi savienojumu ar Garmin Express. **Connect IQ funkciju lejupielāde**

Pirms varat lejupielādēt Connect IQ funkcijas no Garmin Connect Mobile lietotnes, jums ir jāsapāro savs fēnix 5/5S pulkstenis ar savu viedtālruni.

- 1. Atrodoties Garmin Connect Mobile lietotnē, izvēlieties **Connect IQ Store**;
- 2. Ja nepieciešams, izvēlieties savu ierīci;
- 3. Izvēlieties Connect IQ funkciju;
- 4. Sekojiet norādēm ekrānā.

### **Connect IQ funkciju lejupielāde izmantojot datoru**

- 1. Pievienojiet ierīci pie datora, izmantojot USB kabeli;
- 2. Dodieties [www.garminconnect.com](http://www.garminconnect.com/) un ieejiet savā profilā;
- 3. Savas ierīces palīgrīkā datorā, izvēlieties **Connect IQ Store**;
- 4. Izvēlieties Connect IQ funkciju un lejupielādējiet to;
- 5. Sekojiet norādījumiem ekrānā.

# **Ierīces tīrīšana**

Pat neliels sviedru vai mitruma daudzums var izraisīt elektrisko kontaktu koroziju, kad pievienojat ierīci pie lādētāja. Korozija var negatīvi ietekmēt uzlādi un datu pārnesi.

- 1. Notīriet ierīci ar maigā tīrīšanas līdzeklī iemērktu lupatiņu;
- 2. Noslaukiet ierīci sausu. Kad beidzat tīrīšanu, ļaujiet ierīcei nožūt pilnībā.

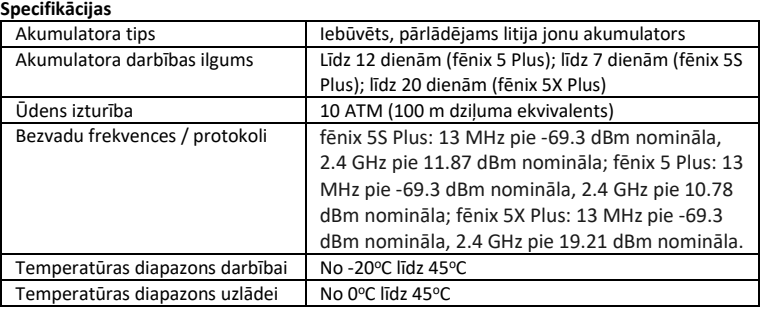

#### **[www.garmin.com](http://www.garmin.com/)**

Ja jūsu pulkstenis ir komplektēts ar metāla siksninu ap roku, jums pulkstenis būtu jānogādā pie juveliera vai cita speciālista, lai pielāgotu metāla siksniņas garumu.

- **Jūsu ierīces atiestatīšana**
- 1. Pieturiet **LIGHT** pogu vismaz 25 sekundes;
- 2. Pieturiet **LIGHT** pogu vienu sekundi, lai ieslēgtu ierīci.